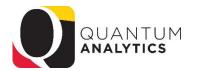

## **Export Features and Tips**

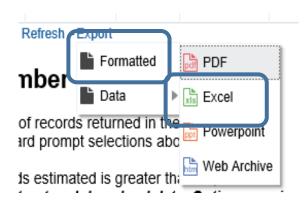

Using Formatted Excel Choice

## Result:

Use for less than 25,000 rows

Solves the Leading Zeros problem

Formatted as decent looking Excel Table

Numbers land as text – have to select and use the Use "Caution" tool to convert to Numeric

**Tips:** Add text box with copied criteria Copy the sheet (Control + Drag)

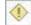

Estimated Number

Data

Data

Data

Excel

The estimated number of records returned in the based on the dashboard promot selections abo

If the number of records estimated is greater this research as the option to extract and download data 

MANUAL 2007 to fell and error out if you use it when the record counts is and

Using Data Excel or CSV Choice

## Result:

Lots of formatting has to be done with either!

More than 25,000 rows can be exported

Excel solves the "leading zeros" problem and numbers lands as numbers

CSV does not keep leading zeros

**CSV DOES return all "hidden**" columns from the report (Excel does not) – right click to see "hidden but not included" columns in the report

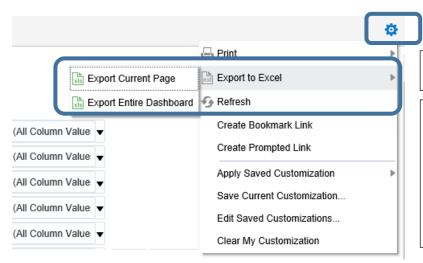

Using the gear (page options)

These options are not used as they do not provide good results. They are functionality that comes with the package.

The features and functionality people really want are gotten by using the Export hyperlink under each result!